# **How to Set a Display Frequency for Website Overlays**

Learn how to control the frequency of your exit-intent overlays in Picreel to enhance user experiences. Customize when and how often your overlays appear with these easy steps.

## **By setting the frequency of your exit-intent overlays, you can:**

- 1. **Control Interaction**: Decide how many times visitors see your offerings, preventing overexposure.
- 2. **Smooth User Experience**: Ensure your users have a consistent and pleasant journey on your website.

#### **To Set the Frequency for Website Overlays**

## **Step 1: Accessing Campaign Settings**

- Log in to your Picreel dashboard and click the '**Campaigns**' tab on the side panel. Navigate to the campaign and click "Settings."
- Select the campaign you want to set up overlays for and click "**Settings**."

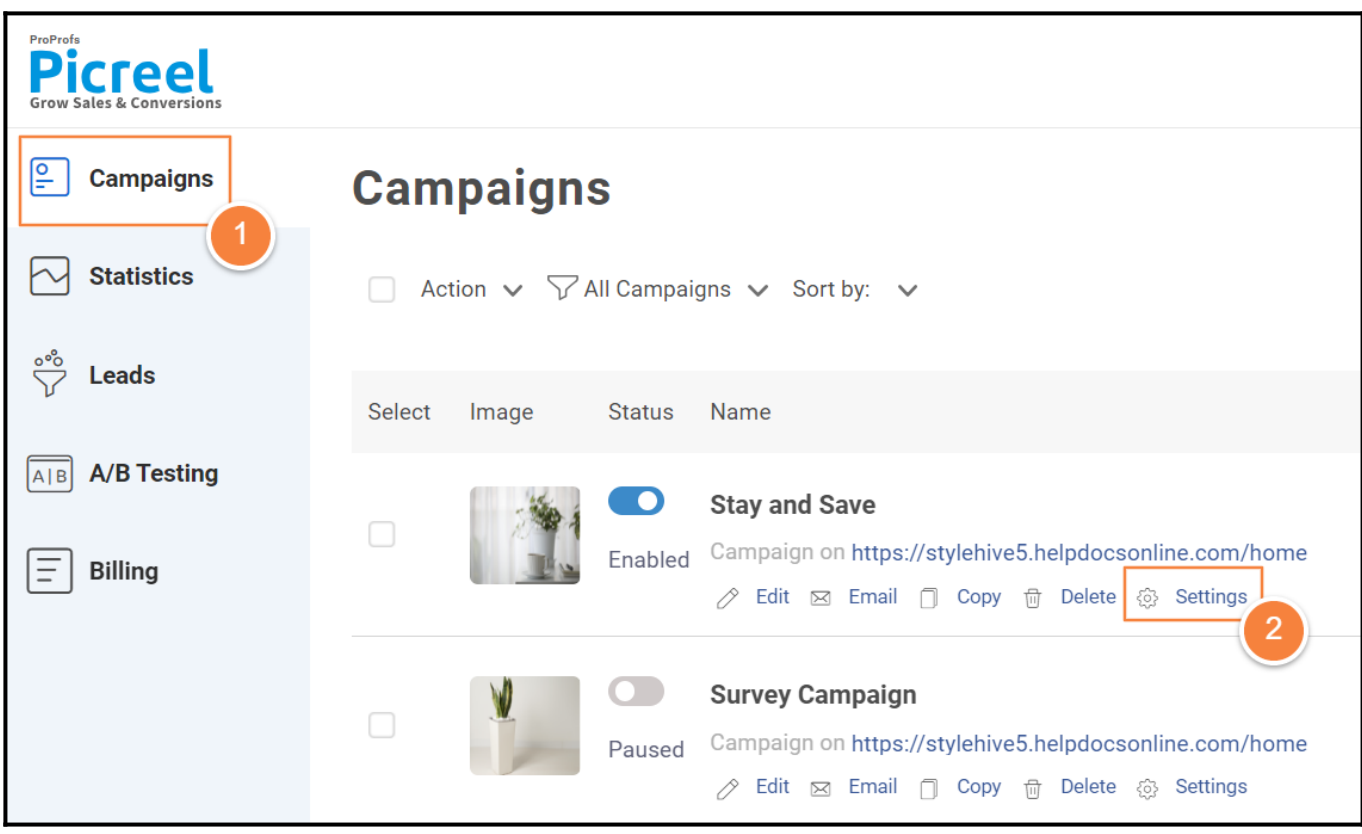

**Step 2: Configuring Overlay Frequency** 

- Within the campaign settings page, locate the '**WHEN OVERLAY APPEARS**' section.
- Click on '**Impression Frequency**.'
- Choose the desired frequency from the dropdown list. For instance, you can select "**Everyday**

**for same visitor**" to show the overlay only once during a visitor's session.

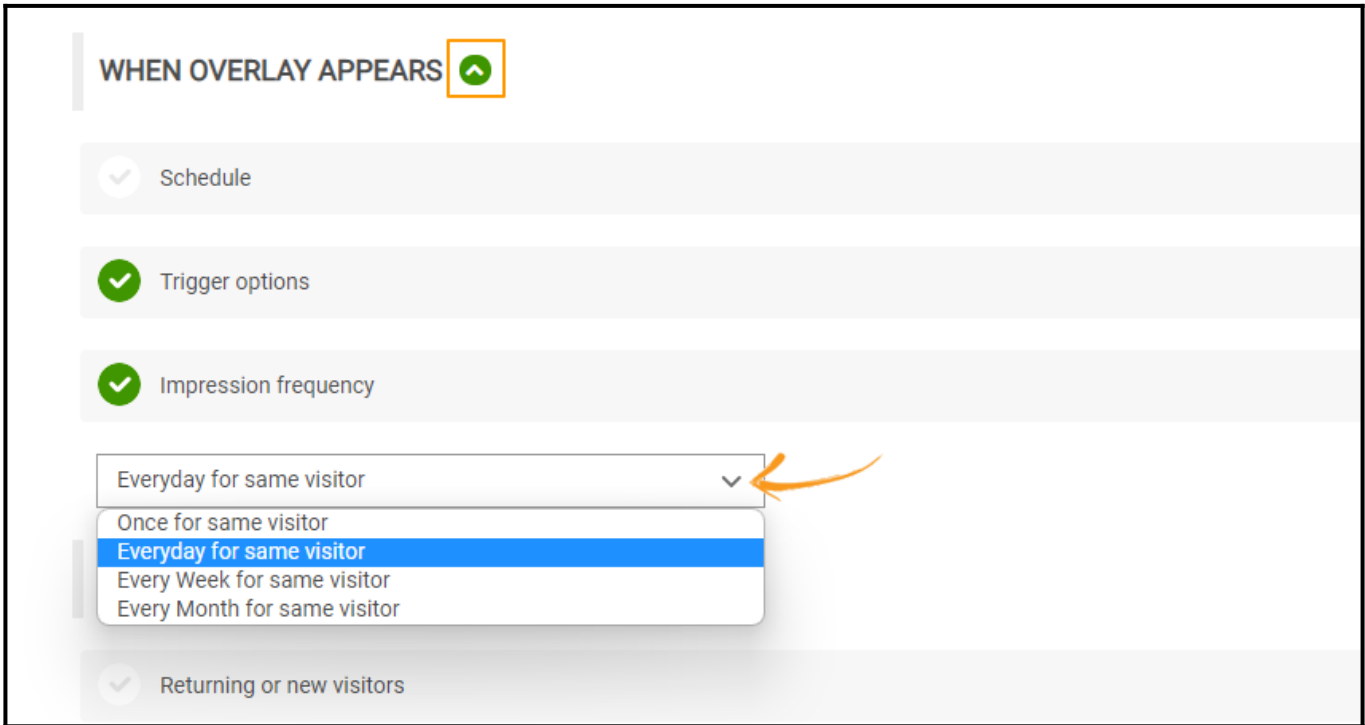

**Step 3:** Remember to click '**Save**' to apply your changes.

You've successfully set the frequency for your website overlays in Picreel.

*That is all about setting the frequency of website overlays. If you encounter any issues or have any questions, don't hesitate to reach out to our [support team](http://www.proprofs.com/contact/).*

# **Related Articles:**

- [How to Create a Two-Step/Coupon Overlay](https://help.picreel.com/overlays/two-steps)
- [How to A/B Test Picreel's Pop-up Campaigns](https://help.picreel.com/statistics/abtest-campaigns)
- [How to Redirect Existing Subscribers to Custom URLs](https://help.picreel.com/Personalization/redirect-repeat-subscribers)